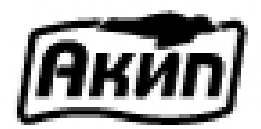

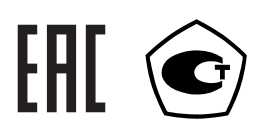

# **Частотомеры электронно-счетные Ч3-85/4, Ч3-85/5, Ч3-85/6 Ч3-85/7, Ч3-85/8**

# Руководство по эксплуатации

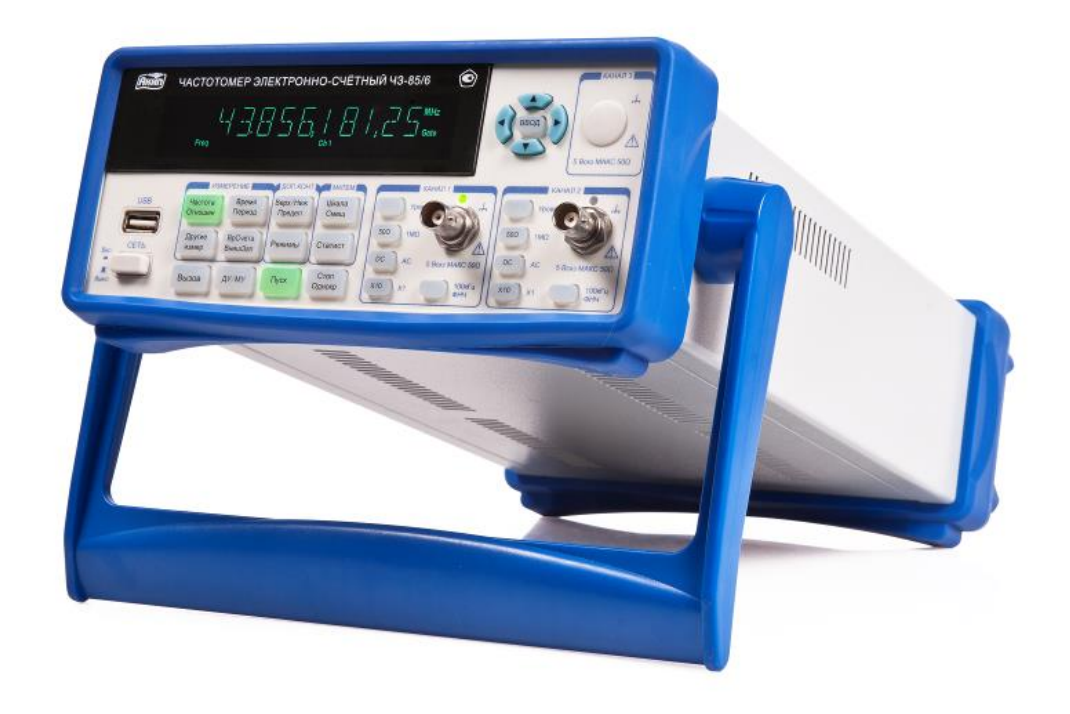

# 1 Оглавление

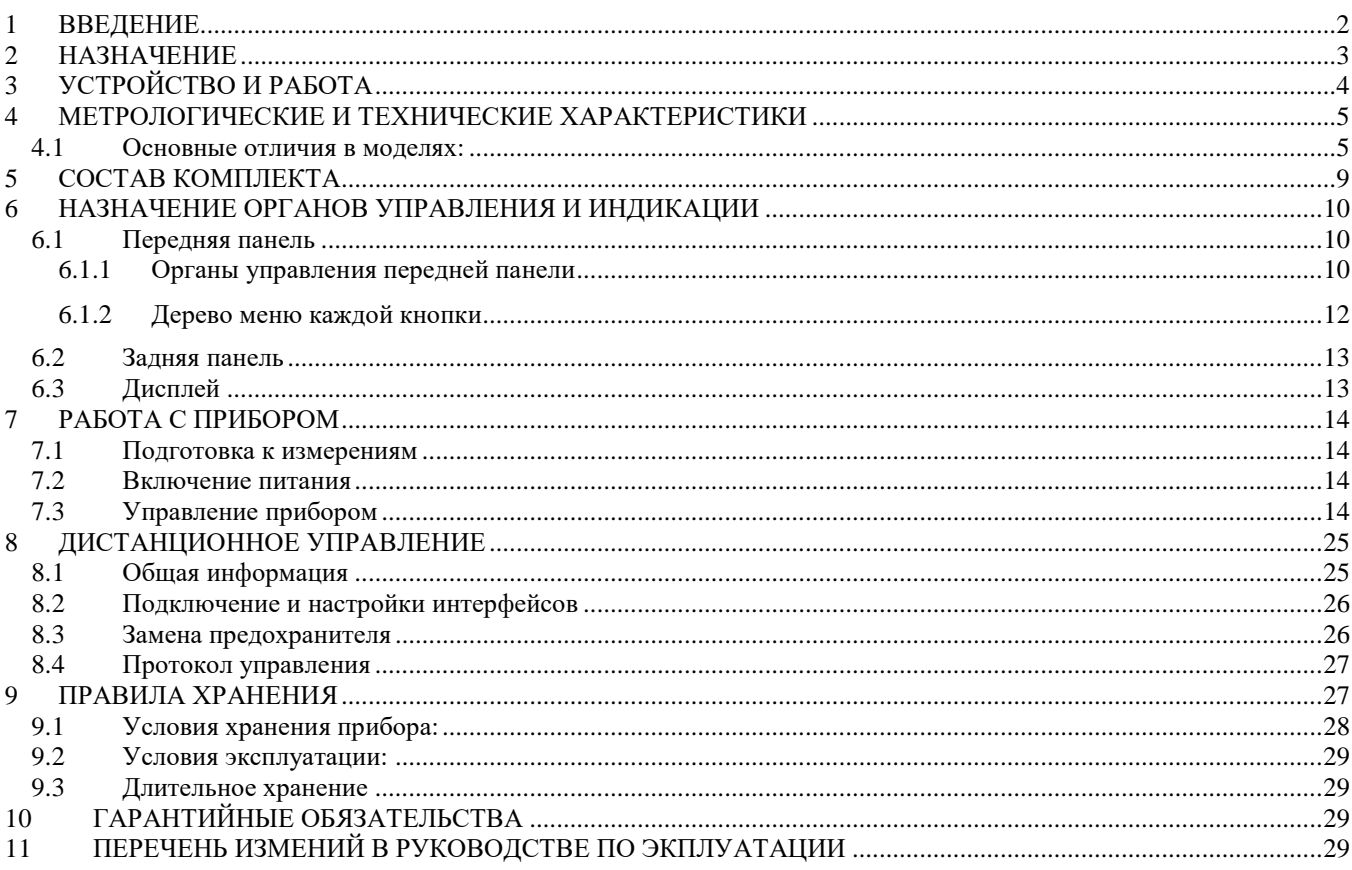

# <span id="page-2-0"></span>**1 ВВЕДЕНИЕ**

Настоящее руководство по эксплуатации предназначено для лиц, работающих с прибором, а также для технического персонала обслуживающего частотомер.

Руководство включает в себя все данные о приборе, указания по работе.

В связи с постоянной работой по совершенствованию изделия, повышающей его надежность и улучшающей условия эксплуатации, в конструкцию могут быть внесены незначительные изменения, не отражённые в настоящем издании.

При эксплуатации прибора в условиях тропического климата необходимо эксплуатировать его в помещении с кондиционированием воздуха. При эксплуатации прибора в помещении без кондиционирования воздуха необходимо дополнительное предварительное включение прибора на время не менее двух часов с целью его прогрева (кроме модели **Ч3-85/5)**.

Порядок технического обслуживания прибора, ремонта и проведения поверки частотомера описан в руководстве по обслуживанию (РО).

Электронно-счетные частотомеры **Ч3-85/4, Ч3-85/5, Ч3-85/6, Ч3- 85/7, Ч3-85/8** (**Ч3-85/х-** серия) построены на сверхбольших интегральных схемах и технологии ПЛИС. 16-битный микроконтроллер отвечает за функции управления, измерения, контроля точности и математическую обработку. Мульти-цикловый метод преобразования, технология TDC обеспечивают высокую точность измерения. Частотомеры Ч3-85/5, Ч3-85/6, Ч3-85/7 и Ч3- 85/8 имеют функции измерения частоты, периода, временного интервала, длительности импульса, скважности, количества импульсов, разности фаз, отношения частот. Ч3-85/7 и Ч3-85/8 имеют встроенный вольтметр для измерения постоянного смещения напряжения от -20 до +20 В. Частотомеры Ч3-85/4 не имеют функций измерения временного интервала, длительности импульса, скважности, количества импульсов, разности фаз. При выполнении частотных измерений по каналу 1 обеспечивается статистическая обработка результата измерения: (среднее, минимум, максимум, относительные значения, СКО, девиация Аллана). Частотомеры имеют встроенный кварцевый генератор с тактовой частотой 10 МГц, а также вход для подключения внешнего источника тактовой частоты 5 МГц или 10 МГц. Прибор имеет высокую производительность, широкий измерительный диапазон, высокую чувствительность и точность, малый размер, простоту в управлении.

# <span id="page-3-0"></span>2 НАЗНАЧЕНИЕ

Частотомеры электронно-счетные ЧЗ-85/4, ЧЗ-85/5, ЧЗ-85/6, ЧЗ-85/7, ЧЗ-85/8 (далее частотомеры) предназначены для:

- автоматического измерения частоты синусоидальных и частоты следования импульсных сигналов;
- периода синусоидальных измерения И периода следования  $\bullet$ импульсных сигналов;
- измерения отношения частот
- измерения длительности импульсов и временного интервала (ЧЗ-85/5, 43-85/6, 43-85/7, 43-85/8)
- измерения фазового сдвига между сигналами, скважности импульсов, счета числа импульсов.

Опционально возможно расширение диапазона измеряемых входных частот (см. технические характеристики).

Прибор предусматривает **ВОЗМОЖНОСТЬ** работы  $\mathbf{B}$ составе автоматизированной системы измерения по стыкам RS-232, USB или GPIB/KOП:

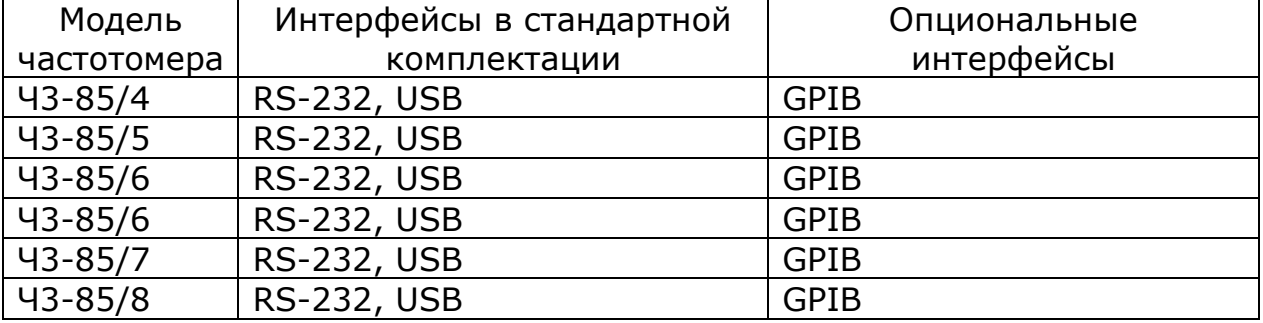

Прибор может применяться для настройки, испытаний и калибровки различного рода приемо-передающих трактов, фильтров, генераторов, для настройки систем связи и других устройств.

Изготовитель оставляет за собой право вносить в схему и конструкцию прибора непринципиальные изменения, не влияющие на его технические данные. небольшом При количестве таких изменений, коррекция эксплуатационных документов не проводится.

Содержание данного Руководства по эксплуатации не может быть воспроизведено в какой-либо форме (копирование, воспроизведение и др.) в любом случае без предшествующего разрешения компании изготовителя или официального дилера.

#### Внимание!

 $1.$ **Bce** изделия запатентованы, ИХ торговые марки И знаки зарегистрированы. Изготовитель оставляет  $3a$ собой право без дополнительного уведомления изменить спецификации изделия И конструкцию (внести непринципиальные изменения, не влияющие на его технические характеристики). При небольшом количестве таких изменений, коррекция эксплуатационных, документов не проводится.

2. В соответствии с ГК РФ (ч.IV, статья 1227, п. 2): «Переход права собственности на вещь не влечет переход или предоставление интеллектуальных прав результат интеллектуальной на приобретение деятельности» соответственно данного средства измерения не означает приобретение прав на его конструкцию, отдельные части, программное обеспечение, руководство по эксплуатации и т.д. Полное или частичное копирование, опубликование и тиражирование руководства по эксплуатации запрещено.

# <span id="page-4-0"></span>З УСТРОЙСТВО И РАБОТА

частотомерах реализован метод мульти-циклового синхронного B преобразования, при котором частота тест-сигнала fx и частота тактовых импульсов fy подсчитываются и записываются в раздельные регистры. В течение периода счета Т микроконтроллер рассчитывает и запоминает 2 числа X=fxxT и Y=fyxT, чтобы потом получить Atl и At2, т.е. преобразовать временные интервалы в цифровой код. Все вычислительные функции запрограммированы в микроконтроллере. Результат рассчитывается через обратное преобразование  $X/(Y + \Delta t_1 - \Delta t_2) = f_x$ . Здесь, Т определяется временем, контроллера Т' синхронно с контролируемым входным сигналом. Если вы установите время счета Т' = 1 с, когда первый входной сигнал запускает счет, начинают регистрироваться тактовые импульсы. Когда время достигает 1 с, контроллер выдает сигнал на синхронизатор, чтобы остановить счет, пока не поступит следующий входной сигнал. Затем два значения, сохраненные в реестре, поступают в процессор компьютера для вычисления и отображения частоты. Благодаря синхронной функции управления (синхронизации времени счета с входном сигналом), нет ошибки квантования для определения Х и Ү, которые могут быть измерены через преобразование временных интервалов в код, и значительно повысить разрешение.

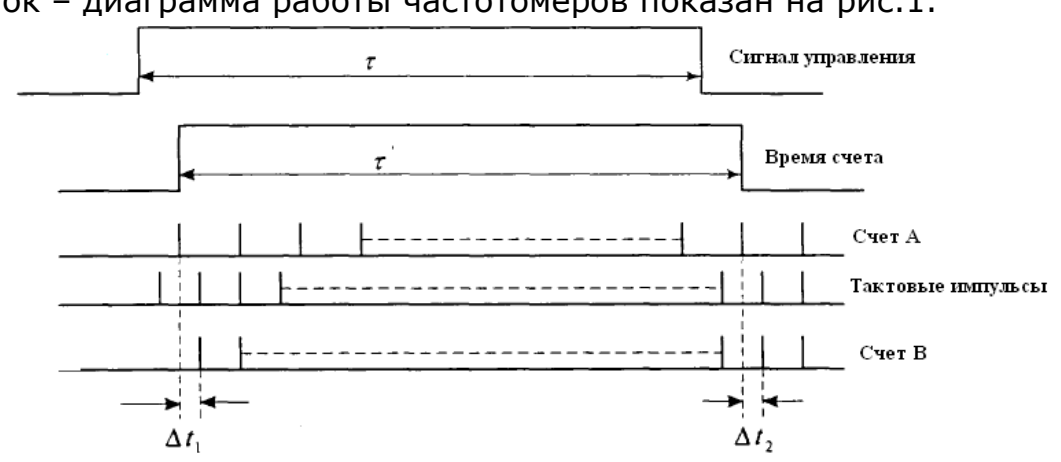

Блок - диаграмма работы частотомеров показан на рис.1.

Рис. 1. Принцип работы прибора

# <span id="page-5-1"></span><span id="page-5-0"></span>**4 МЕТРОЛОГИЧЕСКИЕ И ТЕХНИЧЕСКИЕ ХАРАКТЕРИСТИКИ**

#### **4.1 Основные отличия в моделях:**

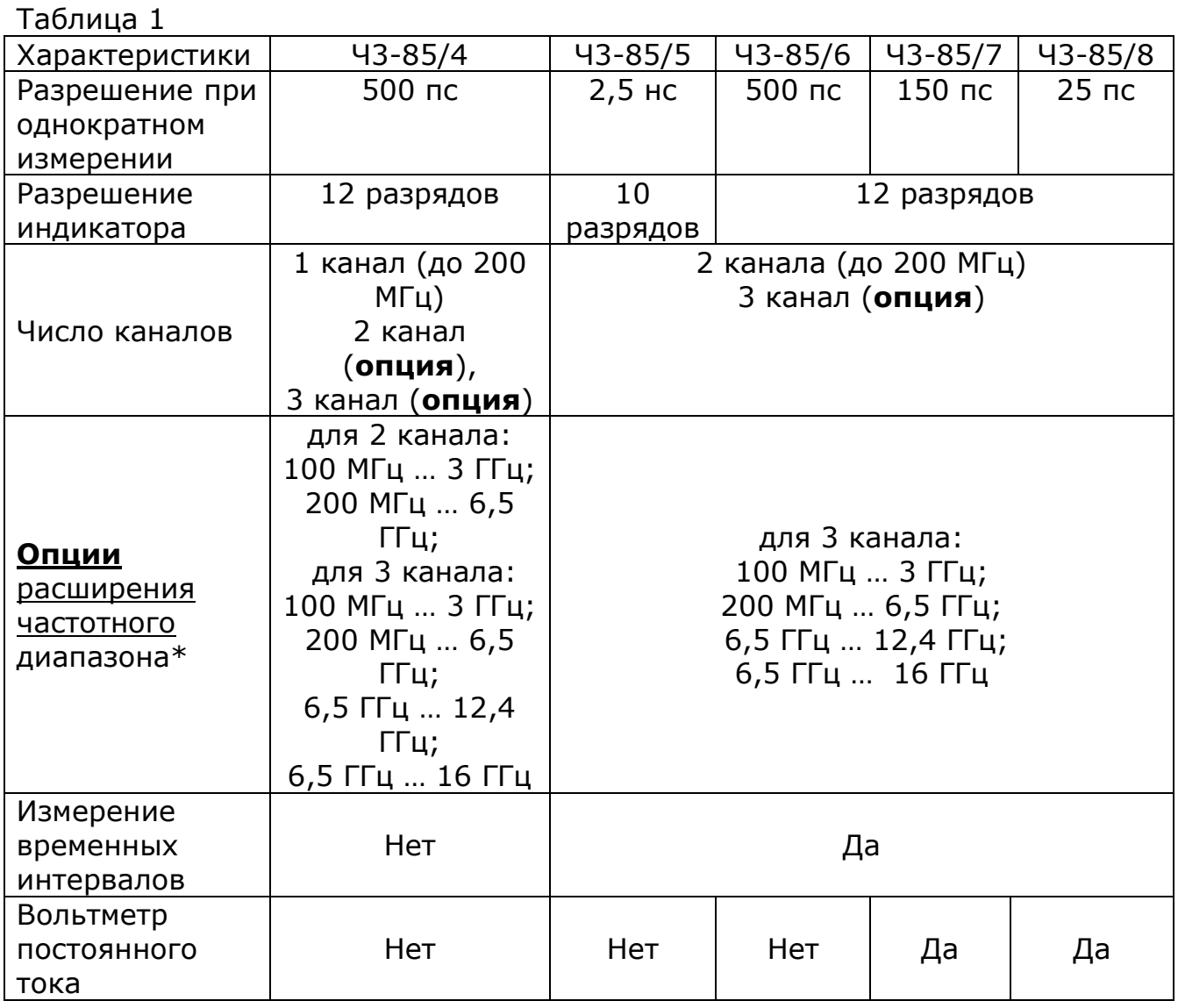

**\*Внимание!** Не прикладывать чрезмерных механических нагрузок к ВЧ разъему. Необходимо минимизировать механическую нагрузку на разъем прибора и подсоединенное оборудование. Следует убедиться, что подсоединенные внешние устройства надлежащим образом закреплены (а не свободно подвешены на разъемах). Всегда используйте динамометрический ключ и калиброванные инструменты для сочленения ВЧ разъемов. Не используйте в линиях с волновым сопротивлением 50 Ом разъемы и кабели на 75 Ом и наоборот.

4.2. Характеристики Канала 1 и 2 для частотомеров Ч3-85/5, Ч3-85/6, Ч3-85/7, Ч3-85/8. Для частотомеров Ч3-85/4 - только канала 1.

4.2.1. Диапазон измеряемых частот:

Связь DC: 1 мГц … 200 МГц, Связь по входу AC: 1 МГц … 200 МГц (входное сопротивление 50 Ом), Связь по входу AC: 30 Гц … 200 МГц (входное сопротивление 1 МОм)

4.2.2. Диапазон уровней входного сигнала: 50 мВскз … 1 Вскз для синусоидального сигнала, 150 мВпик-пик … 4,5 Впик-пик для импульсного сигнала

4.2.3. Входное сопротивление: 1 МОм/ 35 пФ или 50 Ом

4.2.4. Входной аттенюатор х1 или х10

4.2.5. Фильтр нижних частот: 100 кГц

4.2.6. Уровень синхронизации: от - 5В до +5В

4.3. Характеристики Канала 2 для частотомеров Ч3-85/4.

4.3.1. Диапазон измеряемых частот (периодов): **Опция1**: 100 МГц … 3 ГГц (от 0,33 нс до 10 нс), **Опция 2**: 200 МГц … 6,5 ГГц (от 0,15 нс до 1,6 нс)

4.3.2. Диапазоны уровней входного сигнала:

- 27 дБм … +19 дБм с опцией 1 для частот от 100 МГц до 2,6 ГГц

- 15 дБм … +19 дБм с опцией 1 для частот от 2,6 ГГц до 3 ГГц

- 20 дБм … +13 дБм с опцией 2 для частот от 100 МГц до 200 МГц

- 27 дБм … +13 дБм с опцией 2 для частот от 200 МГц до 4 ГГц

- 20 дБм … +13 дБм с опцией 2 для частот от 4 ГГц до 5,5 ГГц

- 15 дБм … +13 дБм с опцией 2 для частот от 5,5 ГГц до 6 ГГц

- 10 дБм … +13 дБм с опцией 2 для частот от 6 ГГц до 6,5 ГГц

4.3.3. Входное сопротивление: 50 Ом

4.4. Характеристики Канала 3 для частотомеров Ч3-85/4, Ч3-85/5, Ч3-85/6, Ч3-85/7, Ч3-85/8

4.4.1. Диапазоны измеряемых частот: от 100 МГц до 3 ГГц с **опцией 1** от 200 МГц до 6,5 ГГц с **опцией 2** от 6,5 ГГц до 12,4 ГГц с **опцией 3** от 6,5 ГГц до 16 ГГц с **опцией 4**

4.4.2. Диапазоны уровней входного сигнала:

- 27 дБм … +19 дБм с опцией 1 для частот от 100 МГц до 2,6 ГГц - 15 дБм … +19 дБм с опцией 1 для частот от 2,6 ГГц до 3 ГГц - 20 дБм … +13 дБм с опцией 2 для частот от 100 МГц до 200 МГц - 27 дБм … +13 дБм с опцией 2 для частот от 200 МГц до 4 ГГц - 15 дБм … +13 дБм с опцией 2 для частот от 4 ГГц до 6 ГГц - 10 дБм … +13 дБм с опцией 2 для частот от 6 ГГц до 6,5 ГГц - 25 дБм … +10 дБм с опцией 3 для частот от 6,5 ГГц до 12,4 ГГц - 14 дБм … +10 дБм с опцией 4 для частот от 6,5 ГГц до 7,5 ГГц - 15 дБм … +10 дБм с опцией 4 для частот от 7,5 ГГц до 16 ГГц

4.4.3. Входное сопротивление: 50 Ом

4.5. Измерительные функции

4.5.1. Диапазон измерения длительности интервала времени между импульсами, поступающими на вход 1 и 2: от 10 нс до 10000 с;

4.5.2. Диапазон измерения длительности импульсов (только для входа 1): от 10 нс до 5000с;

4.5.3. Диапазон измерения коэффициента заполнения импульсов (только для входа 1): от 0,0001 до 0,9999;

4.5.4. Диапазон измерения разности фаз двух синхронных синусоидальных сигналов, поступающими на вход 1 и 2 (в диапазоне частот до 1 МГц): от 0° до 360°.

4.6 Характеристики встроенного вольтметра (только у частотомера Ч3-85/7) Вольтметр имеет 2 входа и измеряет напряжение постоянного тока в переключаемых диапазонах 0…±2 Впост/ 0…±20 Впост или авто.

4.6.1 Пределы измерений: ±1,999/ ±19,99 Впост

4.6.2 Входное сопротивление: 1 МОм

4.6.3 Относительная погрешность измерения напряжения 0,6% от полного диапазона

4.6.4 Скорость измерений 100 изм./ сек

4.7. Характеристики внутреннего кварцевого генератора

4.7.1. Номинальное значение частоты внутреннего кварцевого генератора 10 МГц

4.7.1. Пределы допускаемой относительной погрешности по частоте за год  $\delta_0$ Таблица 2

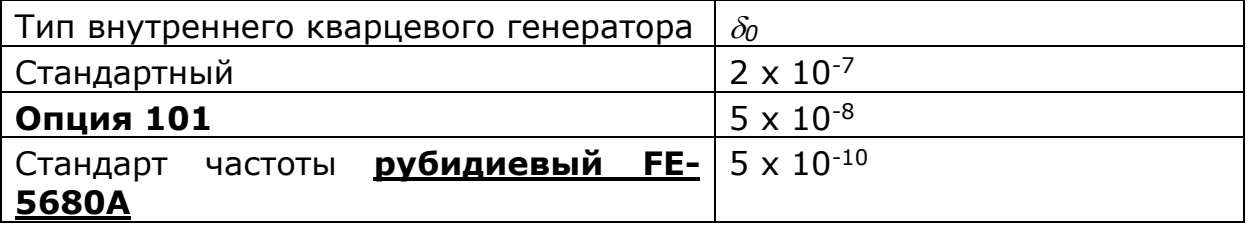

4.8. Относительная погрешность измерения частоты и периода рассчитывается по формуле:

$$
\Delta_{f,P} = \pm (\delta_0 + \frac{\delta_{\text{tan}}}{t_{\text{c}q}} + \frac{\Delta_{\text{cuc}}}{t_{\text{c}q}} + \frac{\Delta_u}{t_{\text{c}q}}) \cdot f(P) \quad (1),
$$

где *<sup>0</sup>* – относительная погрешность по частоте внутреннего кварцевого генератора, приведенная в таблице 2;

*∆сис* – системная составляющая погрешности;

*∆<sup>и</sup>* – погрешность индикатора;

*зап* – относительная погрешность, обусловленная системой запуска;

*t сч* – установленное время счета прибора.

*f* – измеряемое значение частоты, *P* – измеряемое значение периода

Системная составляющая погрешности *∆сис*: 1∙10-9– для частотомеров Ч3-85/4, Ч3-85/6, Ч3-85/7, Ч3-85/8 7∙10-8– для частотомеров Ч3-85/5 Погрешность индикатора ∆и:

5∙10-10 – для частотомеров Ч3-85/4, Ч3-85/6, Ч3-85/7, Ч3-85/8

1∙10-8– для частотомеров Ч3-85/5

Относительная погрешность, обусловленная системой запуска рассчитывается по формуле:

$$
\delta_{\rm san} = \frac{(15 \, \text{MB} + 0,005 \cdot U_{\rm san}) \cdot 2 + U_{\rm unyma}}{\tau_{\rm san}} \tag{2},
$$

где Uзап – уровень запуска;

Uшум сигнала – эффективное шумовое напряжение входного сигнала; зап - скорость нарастания сигнала в точке запуска, В/с

4.9. Абсолютная погрешность измерения временных интервалов и длительности импульсов (для частотомеров Ч3-85/5, Ч3-85/6, Ч3-85/7, Ч3- 85/8) рассчитывается по формуле:

$$
\Delta_{T,\tau} = \pm (\delta_0 \cdot T(\tau) + \delta_{\text{van}} \cdot T(\tau) + \Delta p) \tag{3}
$$

где T (τ)– измеряемый временной интервал или длительность импульсов; *зап* –погрешность, обусловленная системой запуска, определяемая по формуле (2);

Погрешность разрешения индикатора *∆р:*

± 5 нс - для частотомеров Ч3-85/5,

± 4 нс - для частотомеров Ч3-85/6

4.10. Абсолютная погрешность измерения сдвига фаз *∆фаз = ±(3 нс · fизм · 360 + 0,05°)* - для частотомеров Ч3-85/5 (4),

*∆фаз = ±(2,5 нс · fизм · 360 + 0,01°)* - для частотомеров Ч3-85/6 (5), *∆фаз = ±(1 нс · fизм · 360 + 0,01°)* - для частотомеров Ч3-85/7, Ч3-85/8 (6)

где *f изм* – измеряемая частота;

4.11. Абсолютная погрешность измерения коэффициента заполнения импульсов

$$
\Delta_{Ksan} = \pm (0.0001 + \Delta Q_{RMS} + (\delta_0 \cdot \tau + \delta_{san} + 1.5 \mu c) \cdot f_{u3M})
$$
 (7),

где  $\Delta Q_{\scriptscriptstyle RMS}$  - среднеквадратическая погрешность измерения, определяемая по формуле (8)

τ – длительность импульса;

*fизм* – измеряемая частота сигнала;

 *зап* –погрешность, обусловленная системой запуска, определяемая по формуле (2);

$$
\Delta Q_{RMS} = \pm \sqrt{(\Delta p^2 + 2 \cdot \delta_{\text{3an}}^2) \cdot (1 + Q^2)} \cdot f_{\text{u3M}} \quad (8),
$$

где *∆<sup>р</sup>* – погрешность разрешения индикатора:

± 2,5 нс - для частотомеров Ч3-85/5,

± 500 пс - для частотомеров Ч3-85/6;

 *зап* –погрешность, обусловленная системой запуска, определяемая по формуле (2);

Q – измеряемый коэффициент заполнения импульсов;

*fизм* – измеряемая частота сигнала

4.12. Абсолютная погрешность измерения количества импульсов: ±1 импульс

4.13. Абсолютная погрешность измерения отношения частот определяется по формуле:

$$
\Delta f_{1/f2}: \frac{1}{F_2 \cdot t_{\text{cv}}} \qquad (4), \text{ rate}
$$

*F<sup>2</sup>* – Измеренная частота по каналу 2;

*t сч* – установленное время счета прибора

4.14. Общие характеристики:

4.14.1 Габаритные размеры, не более, мм:

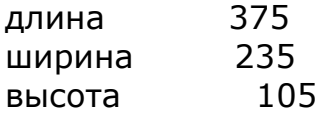

4.14.2 Масса прибора, не более, кг ……3,7 (Ч3-85/4, Ч3-85/5, Ч3-85/6)/ 4,2

(Ч3-85/7) 5,2 (Ч3-85/8)

Рабочие условия применения:

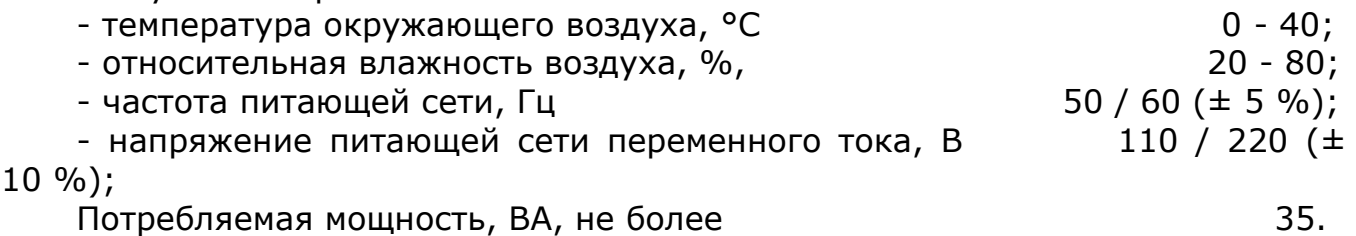

# <span id="page-9-0"></span>**5 СОСТАВ КОМПЛЕКТА**

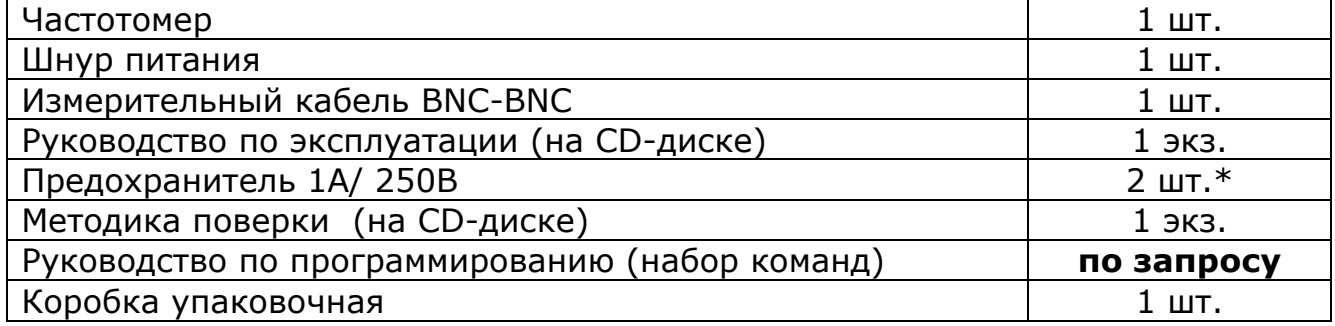

\* 1 установлен, 1 в держателе колодки питания.

# <span id="page-10-1"></span><span id="page-10-0"></span>**6 НАЗНАЧЕНИЕ ОРГАНОВ УПРАВЛЕНИЯ И ИНДИКАЦИИ**

#### **6.1 Передняя панель**

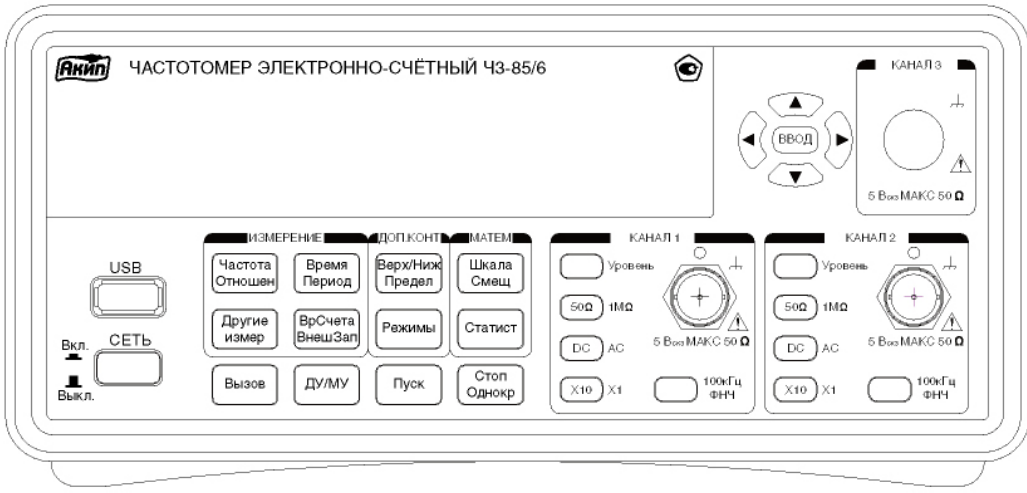

#### <span id="page-10-2"></span>**6.1.1 Органы управления передней панели**

- 〖**СЕТЬ**〗 Кнопка включения питания
- 〖**USB**〗 USB интерфейс
- 【 **Частота / Отнош** 】 Кнопка включения режима измерения частоты и отношения частот.

【**Время / Период**】Кнопка выбора режима измерения временных интервалов, длительности импульсов и периода.

【 **Другие измер.** 】 Кнопка выбора режима измерения числа импульсов, скважности и разности фаз.

【**Время счета/ Внеш. Зап.**】**Время счета** устанавливается для измерения частоты, отношения частот, периода и измерения с усреднением временного интервала, фазового сдвига, скважности, длительности в диапазоне 10 мкс – 1000 с. **Внешний запуск** устанавливается для измерения временного интервала, длительности, фазы и скважности в режимах АВТО и ВНЕШНИЙ.【**Верх/Ниж** 

**предел**】**Нижний\ Верхний предел –** допусковый контроль измеренного значения частоты по входу **1** предварительно заданным условиям【**Режимы**】Включение допускового контроля с режимами остановки при ошибке или продолжением при ошибке.【**Шкала Смещ**】Установка параметров **a** (множитель) и **b** (смещение) для режима МАТЕМАТИКА: **y= fхa+b,** где f-измеряемая частота и включение самого режима. 【**Статист**】 Включение режима отображения статистической обработки: среднего значения; максимального и минимального значения; максимального отклонения от опорного значения; СКО и девиации Алана, а также установка количества усреднений (N).

- 【 **Вызов** 】 Настройка интерфейсов (все приборы серии), запись в память/вызов из памяти настроек прибора (только Ч3-85/6, Ч3- 85/7, Ч3-85/8).
- 【**ДУ/МУ**】Переключение между режимом Дистанционного управления (ДУ) и управлением с передней панели (МУ). Когда установлен режим ДУ, кнопка подсвечивается.
- 【**Пуск**】Кнопка **Пуск** будет светиться, когда частотомеры находятся в состоянии измерений.
- 【**Стоп/Однокр**】Функция однократного запуска. При остановке счета горит красный индикатор. Однократный запуск осуществляется повторным нажатием на кнопку..
- 【 **Уровень** 】 Установка уровня запуска и полярности. Выбор между настройками уровня и полярности осуществляется циклическим нажатием на кнопку. При выборе этой функции горит светодиодный индикатор
- 【**50**Ω**/1M**Ω】Установка входного сопротивления 50 Ом или 1 МОм. Когда установлен 50 Ом, горит светодиодный индикатор
- 【**DC/AC**】Установку вида связи по входу: открытый (DC) или закрытый (AC). Когда установлен DC, горит светодиодный индикатор. (режим DC рекомендован для сигналов низкой частоты и/или несимметричных сигналов).
- 【**×10/×1**】Включение внутреннего аттенюатора Х10 (20 dB). Когда аттенюатор выбран, горит светодиодный индикатор.
- 【**100 кГц ФНЧ**】Включение фильтра нижних частот 100 кГц. Когда фильтр включен, отфильтровывается (срезается) сигнал частотой свыше 100 кГц. Отключение фильтра производится повторным нажатием на кнопку

【**↑**】【**↓**】【**←**】【**→**】 Кнопки выбора, изменения знака и ввода значений (данных) частотомера.

【**ВВОД**】Кнопка ввода значения. Каждый раз при нажатии загорается светодиодный индикатор.

〖**ИЗМЕРЕНИЕ**〗Область измерительных функций.

〖**ДОП.КОНТР**〗Меню установки пределов.

- 〖**МАТЕМ**〗Математические функции.
- 〖 **КАНАЛ 1** 〗 Область управления каналом 1. Светодиодный индикатор загорается, когда на вход поступает сигнал.
- 〖 **КАНАЛ 2** 〗 Область управления каналом 1. Светодиодный индикатор загорается, когда на вход поступает сигнал.
- 〖**КАНАЛ 3**〗 Область разъема канала 3.

# <span id="page-12-0"></span>6.1.2 Дерево меню каждой кнопки

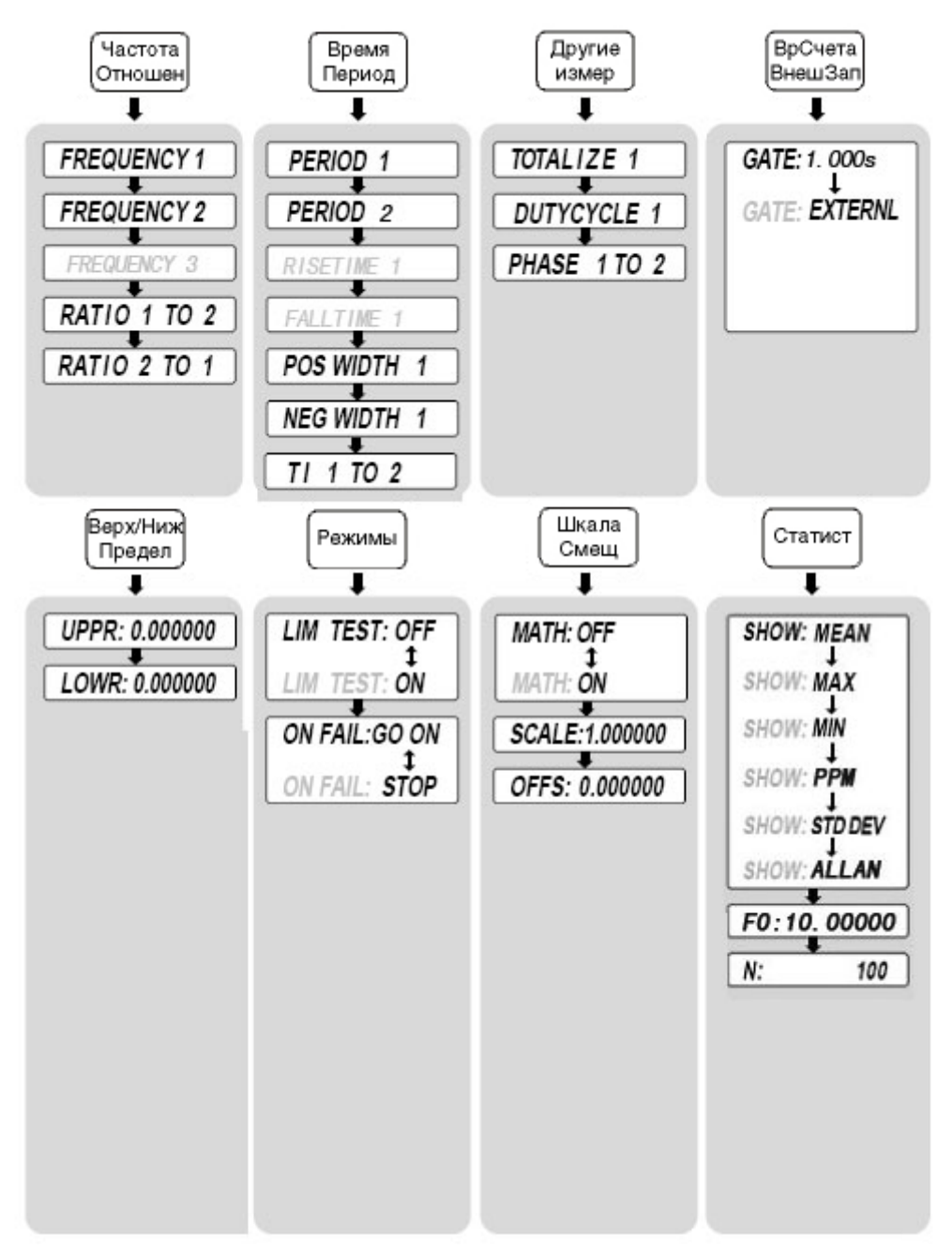

При включении соответствующего режима, загорается подсветка кнопки.

# <span id="page-13-0"></span>**6.2 Задняя панель**

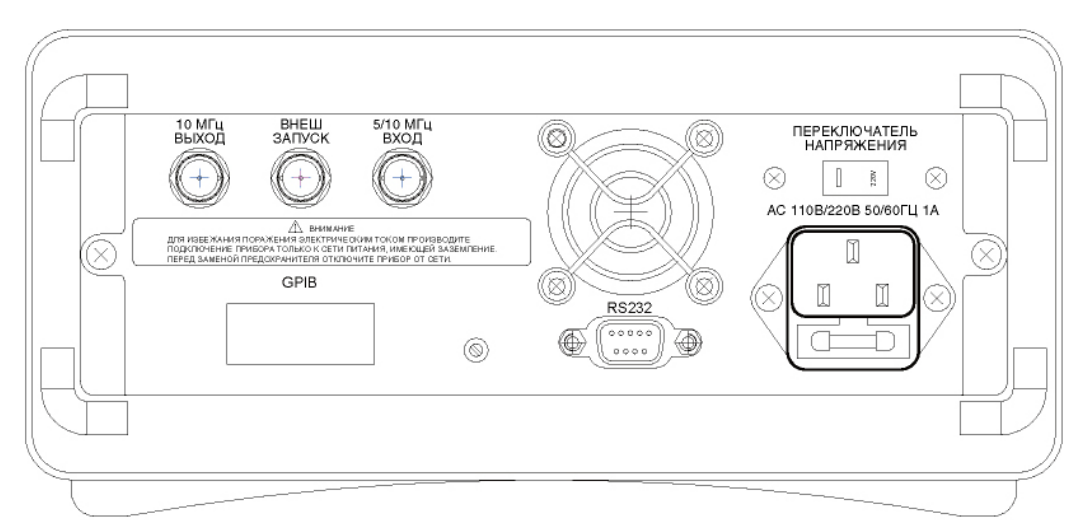

- **5/10 МГц ВХОД** Разъем для подключения к частотомеру внешнего опорного генератора (ОГ) 5 МГц или 10 МГц, рекомендуется использовать для получения более достоверных результатов измерения. Переключение на внешний ОГ происходит автоматически при детектировании на входе сигнала частотой 5 МГц или 10МГц..
- **10МГц ВЫХОД** Разъем выхода источника внутренней опорной частоты 10 МГц.

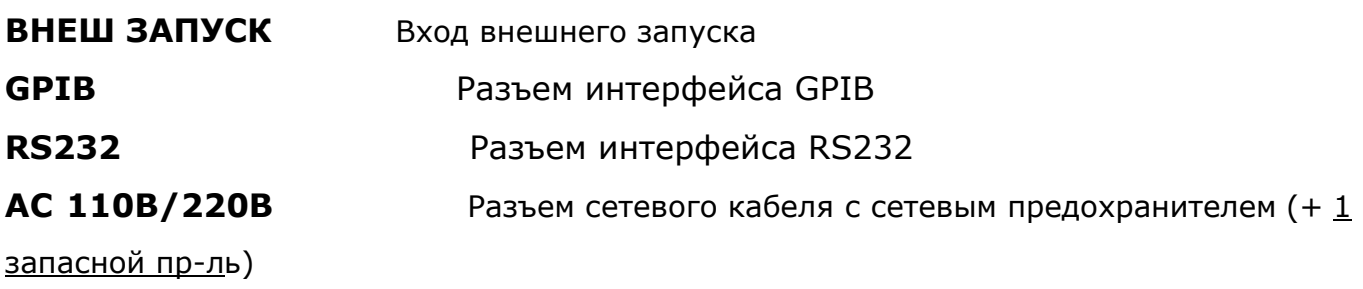

# <span id="page-13-1"></span>**6.3 Дисплей**

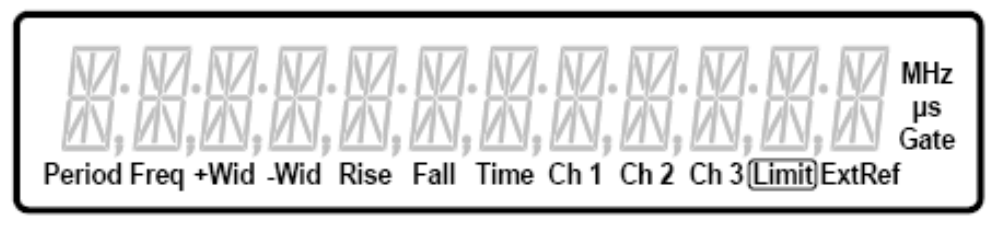

#### Таблица перевода символов индикации на дисплее:

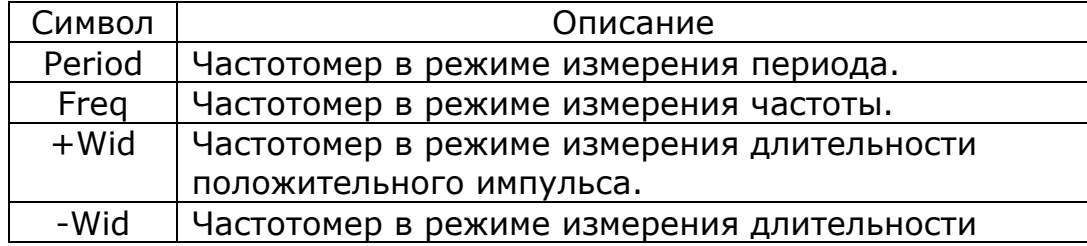

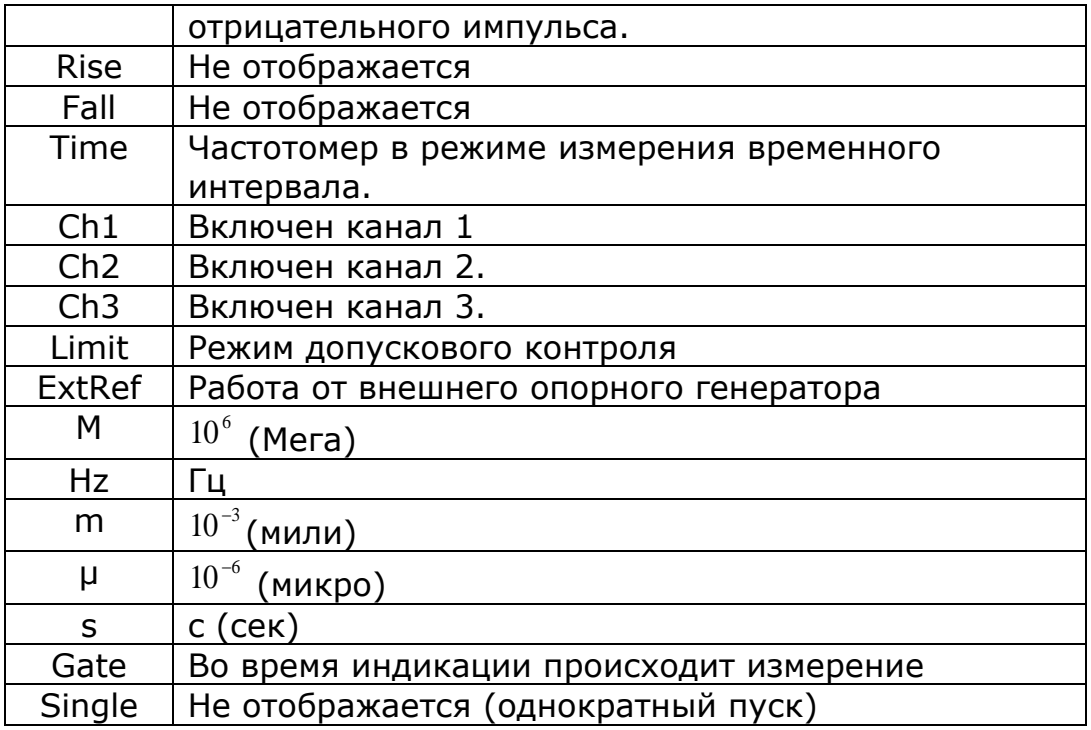

# <span id="page-14-0"></span>**7 РАБОТА С ПРИБОРОМ**

#### <span id="page-14-1"></span>**7.1 Подготовка к измерениям**

Перед включением шнура питания в гнездо питания на задней панели прибора, проверить соответствие параметров источника питания переменного тока рабочему диапазону напряжений прибора. Тщательно проверить и обеспечить заземление всех измерительных элементов. Корпус и все открытые металлические элементы также должны быть надежно заземлены. Между соединенными элементами измерительной системы не должно возникать напряжения (разности потенциалов).

#### <span id="page-14-2"></span>**7.2 Включение питания**

Одновременно с подключением к частотомеру кабеля сетевого питания включается встроенный кварцевый генератор частоты (вращается вентилятор). При нажатии кнопки включения питания «Сеть» прибор начинает процедуру инициализации. Сначала включается дисплей (отображение бренда изготовителя и название серии/модели), загораются индикаторы и светодиоды. После завершения инициализации прибор переходит в режим готовности к проведению измерений. По умолчанию, он переходит в режим измерения частоты Канал 1. Режим управления – с передней панели.

#### <span id="page-14-3"></span>**7.3 Управление прибором**

# **7.3.1 Кнопки**【**Стоп/Однокр**】**и** 【**Пуск**】.

Эти кнопки используются для управления измерениями. Нажатие кнопки **[Пуск]** обеспечивает непрерывные измерения, а кнопка **[Стоп/Однокр]** - однократные измерения.

Пуск Однокр

Стоп

При нажатии кнопки **[Пуск]** возможно:

 Обеспечить переход частотомера в режим непрерывного проведения измерений.

 Отменить любое меню (например, выбор меню функций нового измерения), чтобы перейти в режим непрерывного измерения.

 Остановить или отменить текущие измерения (например, измерения, проводимые в непрерывном режиме или в режиме однократных измерений), чтобы начать новое измерение.

При нажатии кнопки **[Стоп/Однокр]** возможно:

 Обеспечить переход частотомера в режим однократного измерения (если частотомер находится в режиме непрерывного проведения измерений) и начать измерение.

 Обеспечить переход частотомера в режим однократного измерения (если частотомер находится в режиме непрерывного проведения измерений, а функция статистики установлена на MEAS – непрерывные измерения) и начать измерения для N раз.

 Остановить или отменить текущие измерения (например, измерения, проводимые в непрерывном режиме или в режиме однократных измерений), чтобы начать новое измерение.

# **7.3.2 Кнопки**【**ВВОД**】、【**↑**】、【**↓**】、【**←**】、【**→**】

ВВОД

1

Кнопка ◄ перемещает курсор влево (выбор цифры, которую нужно изменить); эта цифра мигает.

кнопка ►перемещает курсор вправо, чтобы выбрать цифру, которую нужно изменить; эта цифра мигает.

кнопка ▲ применяется для увеличения выбранной цифры на

кнопка ▼ применяется для уменьшения выбранной цифры на 1

кнопка 【 ВВОД 】 применяется для завершения ввода данных. Если данные были изменены (нажатием кнопок ▲, ▼), но затем не была нажата кнопка【ВВОД】, изменение данных не будет сохранено, а на дисплее будет отражено сообщение об ошибке.

# **7.3.3 Область управления каналом**

# **1) Кнопка: [Уровень] (режим триггера)**

Не отражается на дисплее, если частотомер находится в состоянии самопроверки (измерений частоты ОГ).

*LEVEL: 0.00V* уровень запуска.

*SLOPE: POS* запуск по нарастающему фронту  $(\mathcal{I})$  ( Не отражается на дисплее, когда частотомер измеряет длительность положительного импульса, длительность отрицательного импульса, коэффициент

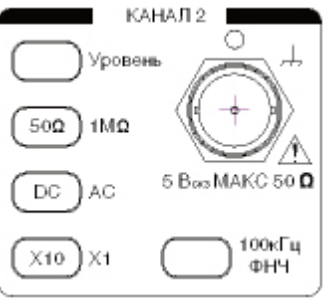

заполнения импульса, среднюю длительность положительного импульса)  $SLOPE: NEG$  запуск по спадающему фронту ( $\lambda$ )

*COMMON А: OFF* разделенный вход каналов 1 и 2 (Отражается на дисплее только во время измерения частотомером интервала времени между каналами 1 и 2).

Используйте кнопки 【↑】【↓】【←】【→】для выбора параметра и кнопку 【ВВОД】для подтверждения.

# **2) Кнопка: [1MΩ/50Ω]**

Выбор входного сопротивления. На дисплее отражается для канала 2 так же, как для канала 1, только "CH1" заменяется на "CH2"

*CH 1: 50 OHM* сопротивление входа 50Ω по каналу 1 *CH 1: 1M OHM* сопротивление входа 1MΩ по каналу 1

# **3) Кнопка** 【**DC/AC**】

Установка связи по входу.<br>*CH 1: DC* 0TKI

*CH 1: DC* открытый вход канала 1

*CH 1: AC* закрытый вход канала 1

and the indicator is off. Press this key to switch to DC and indicator on.

# **4) Кнопка**【**×10/×1**】

Входной аттенюатор. На дисплее отражается для канала 2 так же, как для

канала 1, только "CH1" заменяется на "CH2".

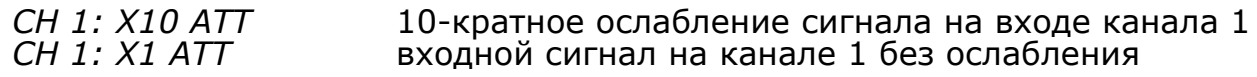

# **5) Кнопка**【**100 кГц ФНЧ**】

Фильтр нижних частот На дисплее отражается для канала 2 так же, как для канала 1, только "CH1" заменяется на "CH2".

# **7.3.4 Кнопки**【**Частота/Отношен**】**,**【**Время/Период**】**,**

# 【**Другие измер**】

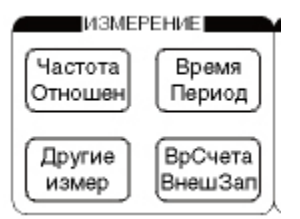

Меню «Измерение» делятся на 3 подменю: Частота/Отношение частот, Время/Период и Другие измерения. См. нижеприведенную таблицу.

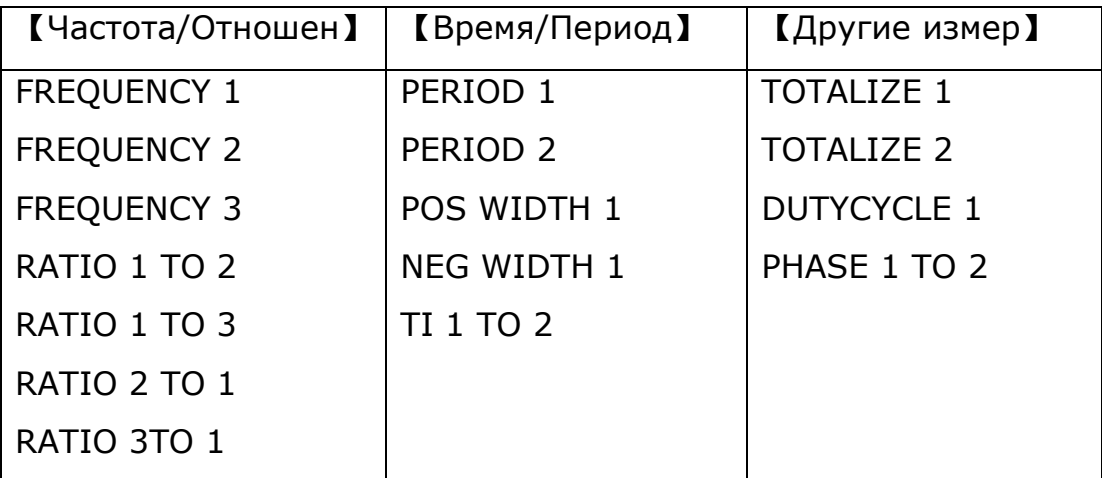

Нажимая кнопку меню, выбрать режим измерений, при этом режимы будут циклично отражаться на дисплее. Через 4 сек после нажатия кнопки, частотомер автоматически начнет измерения в соответствии с выбранным режимом измерений.

# **1) Измерение частоты**

1.Включить прибор в розетку питания, включить питание частотомера.

2. Подключить сигнал, подлежащий измерению, к разъему - канал 1, 2 или 3 (в зависимости от значения измеряемой частоты и установленных опций).

Мигающий с/д входа канала 1 (или 2) сигнализирует о наличии сигнала на входе. Если с/д не мигает, установить уровень, фронт, полное сопротивление на входе, соединение на входе, коэффициент ослабления входного сигнала и фильтр нижних частот канала 1 в соответствии с указаниями п.7.3.3, и обеспечить эффективный запуск, пока с/д не начнет мигать.

4. Нажимать кнопку **[Частота/Отношен]**, пока на дисплее частотомера не появится сообщение "*FREQUENCY 1*".

Одновременно на дисплее появится "Freq" и "Ch1". Нажать кнопку **[Пуск]** либо ожидать 4 сек, после чего частотомер отменит меню, отобразив "*0*", и начнет измерение частоты канала 1.

# **2) Измерение отношения частот**

Порядок измерения:

1. Подсоединить сигналы, подлежащие измерению, к входным разъемам каналов 1 и 2 одновременно.

Мигающие с/д входа каналов 1 и 2 сигнализируют о наличии на входе сигнала. Если данные с/д не мигают, установить уровень, фронт, сопротивление и соединение на входе, коэффициент ослабления входного сигнала и фильтр нижних частот канала 2 в соответствии с указаниями п.7.3.3 и обеспечить эффективный запуск (с/д мигает).

2. Нажимать кнопку **[Частота/ Отношен]**, пока на дисплее частотомера не появится сообщение "*RATIO 1 TO 2*". Одновременно на дисплее появится "Freq", "Ch1" и "Ch2". Нажать кнопку **[Пуск]** либо ожидать 4 сек, после чего частотомер отменит меню и начнет измерение соотношения частот CH1/CH2.

3. Нажимать кнопку **[Частота/ Отношен]**, пока на дисплее частотомера не появится сообщение "*RATIO 2 TO 1*"

Одновременно на дисплее появится "Freq", "Ch1" и "Ch2". Нажать кнопку **[Пуск]** либо ожидать 4 сек, после чего частотомер отменит меню и начнет измерение соотношения частот CH2/CH1.

# **3) Измерение периода**

Ниже приведен пример проведения измерений периода.

1. Подсоединить сигнал, подлежащий измерению, к разъему - канал 1 или канал 2.

2. Мигающий с/д входа канала сигнализирует о сигнале на входе. Если с/д не мигает, установить уровень, фронт, сопротивление и соединение на входе, коэффициент ослабления входного сигнала и фильтр нижних частот в соответствии с указаниями п.7.3.3, и обеспечить эффективный запуск (с/д начнет мигать).

3. Частотомер начинает измерение частоты.

4. Нажимать кнопку **[Время/ Период]**, пока на дисплее частотомера не появится сообщение "*PERIOD 1*". Теперь частотомер может измерять период канала 1.

5. Нажимать кнопку **[Время/ Период]**, пока на дисплее частотомера не появится сообщение "*PERIOD 2*". Теперь частотомер может измерять период канала 2.

#### **4) Измерение длительности импульсов**

Нажимайте кнопку 【Время/Период】 пока на дисплее кратковременно не появится надпись **POS WIDTH 1** или **NEG WIDTH 1**, чтобы частотомер начал измерение длительности положительного (**POS**) или отрицательного (**NEG**) импульса по каналу 1. При этих измерениях на индикаторе отображается надпись **+WID CH1** или **–WID CH1.** Частотомер автоматически настраивается на выполнение измерений длительности положительного или отрицательного импульса по каналу 1.

#### **5) Измерение временного интервала**

Нажимайте кнопку【Время/Период】пока на дисплее кратковременно не отобразится надпись TI 1 TO 2 и загорится индикатор **Time Ch1 Ch2**. Частотомер готов к измерению временного интервала между импульсом старта (канал 1) и импульсом остановки (канал 2). Во время измерений с помощью кнопки 【 Уровень 】 можно изменить уровень запуска и вид фронта (нарастающий (positive) или спад (negative)).

#### **6) Измерение количества импульсов (счетчик)**

Нажимайте кнопку 【Другие измер】, пока на дисплее кратковременно не появится надпись TOTALIZE 1 и загорится индикатор Ch1. Частотомер начнет подсчет числа импульсов

Для того чтобы перезапустить счетчик и очистить предыдущие показания нажмите кнопку 【 Пуск 】 или 【 Стоп/Однокр 】 **.** При нажатии кнопки 【 Стоп/Однокр 】 последнее измеренное значение будет зафиксировано на дисплее. Для перезапуска повторно нажмите 【Стоп/Однокр】**.** 

При нажатии 【**Другие измер**】еще раз, на дисплее отобразится надпись **TOTALIZE 2 .** В этом режиме частотомер подсчитывает число импульсов за установленное время счета. Внешний запуск является опциональным.

#### **7) Измерение коэффициента заполнения импульсов**

Нажимайте кнопку 【Другие измер】, пока на дисплее кратковременно не появится надпись **DUTYCYCLE 1.** Частотомер будет измерять скважность по каналу 1. Эта функция доступна только для канала 1. Показания обновляются со временем счета частотомера.

Коэффициент заполнения импульсов определяется как отношение длительности положительного импульса (t) к периоду его следования (T). Показания частотомера находятся в пределе от 0 до 1.

$$
Duty = \frac{t}{T}
$$

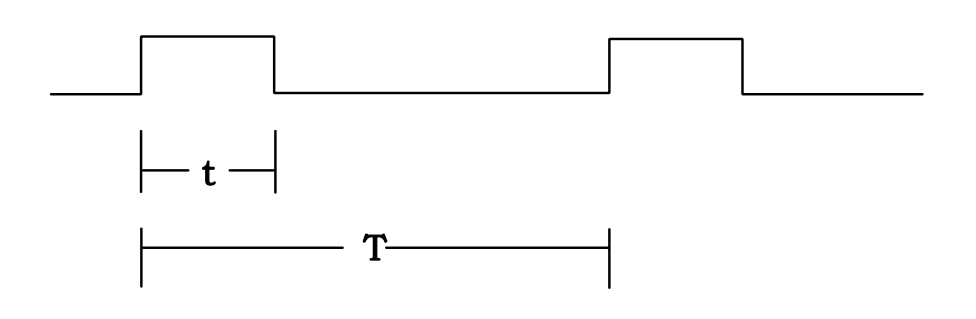

#### **8) Измерение разности фаз.**

Нажимайте кнопку 【Другие измер】, пока на дисплее кратковременно не появится надпись **PHASE 1 TO 2.** Одновременно на дисплее отразится "Ch1" и "Ch2". Частотомер готов измерения фазы сигнала, поданного на вход CH1 относительно сигнала, поданного на CH2 вход. Разность фаз отображается в градусах. Вы можете отключить автоматический запуск, и изменить уровень запуска и фронтов. Сигнал на канале CH2 является опорным, один цикл которого определяется как 360 градусов. Если сигнал CH1 опережает CH2, измеренный результат будет положительный. В противном случае, он будет отрицательным

# **7.3.5 Кнопки**【**ВрСчета/ВнешЗап**】

Нажмите кнопку 【 ВрСчета/ВнешЗап 】 . На экране отобразится установленное время счета. По умолчанию время счета 1 с.Используйте 【↑】,

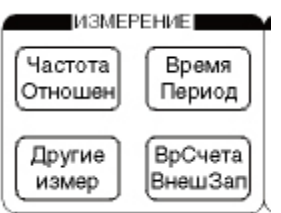

 $\llbracket \downarrow \rrbracket$ ,  $\llbracket \leftarrow \rrbracket$  и  $\llbracket \rightarrow \rrbracket$  для установки времени счета от 1000 до 10μs. Нажмите 【 ВВОД 】 для подтверждения. Частотомер вернется в режим измерения. Индикатор канала будет мигать с частотой счета.

Нажмите еще раз 【 ВрСчета/ВнешЗап 】 , чтобы на экране отобразилось **GATE:EXTERNL** . Надпись **EXTERNL** будет

мигать. В этом режиме требуется внешний сигнал для запуска измерений. Подайте сигнал на вход **ВНЕШ ЗАП** на задней панели и нажмите 【ВВОД】для подтверждения и начала измерений.

# **7.3.6 Кнопки**【**Шкала Смещ**】**и** 【**Статист**】

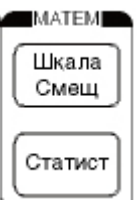

Меню МАТЕМ включает режим математических расчетов и возможность статистической обработки результатов. Математические расчеты доступны для всех измерений кроме счетчика импульсов. Все статистические измерения применяются только к измерению частоты по каналу 1.

Функция математической обработки включается кнопкой【Шкала Смещ】,

статистическая обработка - кнопкой 【Статист】

# **1) Кнопка** 【**Шкала Смещ**】

Функция математической обработки позволяет частотомеру рассчитать и отразить на дисплее результат измерений в соответствии со следующей формулой:

**Результат на дисплее = Результат измерения × Множитель пересчета** 

#### **+ Показатель смещения**

Ниже приводится пример применения функции математических расчетов. Например, частота сигнала на входе составляет 10 МГц, и Вам нужно отобразить результат (Входной сигнал х 10+1 М)

1. Подсоединить входной сигнал к каналу 1, установить функцией измерения измерение частоты канала 1.

2. Нажимать кнопку **[Шкала/Смещ]** до появления на дисплее "*SCAL: 0.000000*"; затем нажатием кнопки-стрелки "Ввод/выбор" изменить показатель пересчета (множитель) на **10**. Нажать кнопку **[Ввод]**, после чего на дисплее отразится "*SCAL: 10.000000*". Следует учитывать, что после нажатия кнопки **[Ввод]** автоматически загорится с/д **[Шкала/Смещ]** и будет автоматически установлена функция математических расчетов "*MATH: ON*". Функция математики можно включить сразу, выбрав "*MATH: ON*" с помощью кнопокстрелок.

3. Нажимать кнопку **[Шкала/Смещ]** до появления на дисплее "*OFFS: 0.000000*", затем нажатием кнопки-стрелки изменить величину смещения на **1M**. На дисплее отразится "*OFFS: 1.000000*".

4. Нажать кнопку **[Частота]**, частотомер начнет измерение. На дисплее будет отражен результат: **(10M×10)+1M=101M**.

5. Нажимать кнопку **[Шкала/Смещ]** до появления на дисплее "*MATH: ON*". Нажатием кнопки-стрелки выбрать "*MATH: OFF*" при этом индикаторный с/д кнопки **[Шкала/Смещ]** погаснет.

6. Нажать кнопку **[Частота]** и частотомер начнет измерение. На дисплее отразится прежний результат 10MГц.

# **2) Кнопка**【**Статист**】

Все статистические измерения применяются только к измерению частоты по

каналу 1.

a. Нажмите кнопку 【 Статист 】 , на дисплее отобразится надпись:

**SHOW:MEAN**, на индикаторе отображается Freq и CH1.

b. Используйте курсорные кнопки, чтобы выбрать нужную функцию, например:

# **MEAN, MAX, MIN, PPM, STD DEV и ALLAN.**

Измерение среднего значения за N измерений (MEAN):

$$
\mathsf{MEAN} = \frac{1}{N} \sum_{i=1}^{N} Fi
$$

Измерение максимального значения за N измерений (MAX)

MAX= максимальный показатель при количестве измерений, равном N

Измерение минимального значения за N измерений (MIN):

MIN = минимальный показатель при количестве измерений, равном N

 Измерение **абсолютного значения относительного отклонения** (PPM ACCURACY):

$$
PPM = \left| \frac{Fi - Fo}{Fo} \times 10^6 \right|
$$

Измерение **стандартного отклонения** (СКО) (STD DEVIATION):

$$
\text{STD DEV} = \sqrt{\frac{N \sum_{i=1}^{N} Fi^{2} - (\sum_{i=1}^{N} Fi)^{2}}{N(N-1)}}
$$

Измерение девиации Аллана (ALLAN VARIANCE):  $\bullet$ 

$$
ALLAN = \sqrt{\sum_{i=1}^{N-1} (F_{i+1} - F_i)^2 \over 2(N-1)}
$$

где N – количество проб для статистических расчетов,  $F_0$  - заданная частота,  $F_i$  - измеряемая частота.

с. Нажмите 【ВВОД】для подтверждения выбранной измерительной функции. Частотомер отобразит надпись **DOING STATS (готов к измерениям)**. По умолчанию количество выборок N = 100, время счета 1с. Результат статистической обработки отобразится после `N' измерений. Чтобы перезапустить процесс статистической обработки и войти в меню выбора функции нажмите [ВВОД].

d. Нажмите кнопку [Статист] до появления на дисплее "F0: 10.00000MHz". F<sub>0</sub> является предустановленной частотой при определении точности ОГ. Используя кнопки со стрелками можно изменить частоту F0 на заранее измеренную. Используя кнопки со стрелками 【↑】и【↓】можно увеличить или уменьшить значение в выбранном разряде. Используйте кнопки  $\left[\leftarrow\right]$  и

 $\Box$  ) для выбора изменяемого разряда. Нажмите кнопку  $\Box$  ВВОД ) для подтверждения.

е. Нажимайте кнопку **[Статист]** пока не появится **N:100**. Число выборок 100 установлено по умолчанию, значение N моно установить от 2 до 10000. Воспользуйтесь кнопками  $\llbracket \uparrow \rrbracket$ ,  $\llbracket \downarrow \rrbracket$ ,  $\llbracket \leftarrow \rrbracket$  и  $\llbracket \rightarrow \rrbracket$  для установки требуемого значения. Нажмите кнопку 【ВВОД】 для подтверждения.

#### 7.3.7 Кнопки (Верх/Ниж Предел) и (Режимы)

Меню ДОПУСКОВОГО КОНТРОЛЯ может применяться в **ИДОП.КОНТЬ** следующих случаях: Верх/Ниж

установка верхнего и нижнего пределов UPPR: LOWR:

Функции

предельных

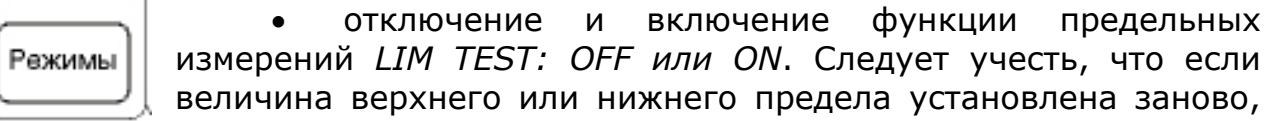

Предел

частотомер автоматически откроет функцию предельных измерений.

 разрешение частотомеру автоматически останавливать измерения при превышении измерениями заданного верхнего или нижнего предела (ON FAIL: STOP). разрешение частотомеру продолжать измерения при превышении измерениями

верхнего или нижнего пределов (ON FAIL: GO ON).

Меню не доступно для счетчика импульсов и в режиме самопроверки.

Ниже приводится пример действий по установке меню функции пределов и проведения измерений функции пределов. Например, при использовании функции пределов для измерения частоты канала 1 частота измеряемого сигнала составляет 10 МГц; верхний предел устанавливается равным 10,1 МГц, а нижний – 9,9 МГц.

1. Подсоединить входной сигнал к каналу 1, установить функцией измерения измерение частоты канала 1.

2. Нажимать кнопку **[Верх/Нижн Предел]** до появления на дисплее "*UPPR: 0.000000Hz*". Кнопками-стрелками установить величину верхнего предела 10,1 МГц, после чего на дисплее появится "*UPPR: 10.100000MHz*". Нажать кнопку **[Ввод]** для подтверждения. Следует учитывать, что после нажатия кнопки **[Ввод]** автоматически загорается с/д индикации режима пределов и также автоматически открывается функция пределов "*LIM TEST: ON*".

3. Нажимать кнопку **[Верх/Нижн Предел]** до появления на дисплее "*LOWR: 0.000000Hz*". Кнопками-стрелками установить величину нижнего предела на 9,9 МГц, после чего на дисплее появится "*UPPR: 9.900000MHz*". Нажать кнопку **[Ввод]** для подтверждения.

4. Нажимать кнопку **[Режимы]** до появления на дисплее "*LIM TEST: ON*"

5. Нажимать кнопку **[Режимы]** до появления на дисплее "*ON FAIL:GO ON*". Если на дисплее отражается "*ON FAIL: STOP*", нажатием кнопки-стрелки выбрать "*ON FAIL:GO ON*".

6. Нажать кнопку **[Пуск]** и частотомер начнет измерения. Если результат измерений укладывается в пределы 9,9 МГц - 10,1 МГц, частотомер отразит на дисплее нормальное состояние, если результат измерений выходит за пределы 9,9 МГц - 10,1 МГц, на дисплее отразится "Limit", и частотомер начнет следующее измерение.

7. Нажимать кнопку **[Режимы]** до появления на дисплее "*ON FAIL:GO ON*"; затем кнопкой-стрелкой выбрать "*ON FAIL: STOP*".

8. Нажать кнопку **[Пуск]**, частотомер начнет измерения. Если результат измерений укладывается в пределы 9,9 МГц - 10,1 МГц, частотомер отразит на дисплее нормальное состояние, если результат измерений выходит за пределы 9,9 МГц - 10,1 МГц, на дисплее отразится "Limit", и частотомер автоматически остановит измерения. С/д режима выключится, и загорится с/д «**Стоп/ Однокр»**

# **7.3.8 . Кнопка**【**Вызов**】**.**

Кнопка 【 Вызов 】 предназначена для вызова информации об опорном генераторе, настройки параметров – адреса GPIB и скорости RS232, входа в системное меню (все модели частотомеров серии Ч3-85), записи в память и вызова из памяти (только частотомеры Ч3-85/6/7/8) настроек состояния частотомера.

**ВНИМАНИЕ!!!** Описанные ниже пункты меню, доступны для настройки конечному пользователю. Так же меню 【Вызов】содержит пункты меню не описанные в данном руководстве по эксплуатации. Данные пункты меню являются отладочными, и *предназначены только для сотрудников* сервисного центра, пользователю *ЗАПРЕЩЕНО* изменение параметров пунктов меню Вызов】не описанных в данном руководстве по эксплуатации. В случае изменения, конечным пользователем, параметров отладочных пунктов

меню, **прибор снимается с гарантии и требует калибровки в сервисном центре**.

#### **Предупреждение:**

*При необходимости выполнения подстройки кварца (частоты ОГ/ frequency of reference clock) в случае поверки/ калибровки частотомера – обратитесь с запросом к поставщику ([info@prist.ru](mailto:info@prist.ru)) для получения доступа в меню.*

# **1) Для Ч3-85/4, Ч3-85/5**

Нажимайте кнопку 【Вызов】для выбора соответствующего параметра:

**MS OVEN:000** – показывает информацию о том, что в частотомере установлен стандартный кварцевый генератор

**MS OVEN:000 -** показывает информацию о том, что в частотомере установлен высокостабильный кварцевый генератор.

**GPIB: 15 –** установки адреса интерфейса IEEE488. Возможна установка значения от 1 до 30.

**BAND: 9600** – установки скорости связи RS232C в бодах "*BAUD: 9600*".

# **2) Для Ч3-85/6, Ч3-85/7, Ч3-85/6**

Нажимайте кнопку 【Вызов】для выбора соответствующего параметра: **RECALL –** Служит вызова из памяти прибора

Для вызова из памяти настроек прибора:

- 1. Нажмите【**Вызов**】пока на экране не появится надпись **RECALL**
- 2. Выберите стрелками 【←】【→】 ячейку памяти из которой нужно вызавать настройку

3. Для подтверждения выбора нажмите **[ВВОД]**

**SAVE –** Служит для записи в память настроек прибора

- 1. Нажмите【**Вызов**】пока на экране не появится надпись **SAVE**
- 2. Выберите стрелками 【←】【→】 ячейку памяти в которую хотите записать настройку
- 3. Для подтверждения выбора нажмите **[ВВОД]**

**UNSAVE –** Показывает занятые ячейки памяти.

**MS OVEN:000** – показывает информацию о том, что в частотомере установлен стандартный кварцевый генератор

**MS OVEN:000 -** показывает информацию о том, что в частотомере установлен высокостабильный кварцевый генератор.

**GPIB: 15 –** установки адреса интерфейса IEEE488. Возможна установка значения от 1 до 30.

**BAND: 9600** – установки скорости связи RS232C в бодах "*BAUD: 9600*".

# **7.3.9 . Кнопка**【**ДУ/МУ**】**.**

Кнопка 【 ДУ/МУ 】 позволяет переключаться между состоянием местного управления (с передней панели) и дистанционным управлением. При включении частотомера дистанционное управление отключено. Чтобы войти в режим дистанционного управления, нажмите кнопку【ДУ/МУ】, она должна загореться, а на дисплее появится надпись **REMOTE.** Для возврата в режим управления с передней панели, еще раз нажмите кнопку 【ДУ/МУ】. Она погаснет, а на дисплее отобразится надпись **LOCAL.**

**Примечание:** Для частотомера очень важную роль играет правильная установка уровня запуска. Обычно во входном контуре частотомера возникает гистерезис. Чтобы обеспечить сопротивление помехам, этот контур не будет работать в том случае, если помехи меньше прилагаемого гистерезиса. Этот контур является триггером Шмита, функционирование которого описано ниже:

 $VH=(V+)- (V-)$ 

VH – напряжение гистерезиса

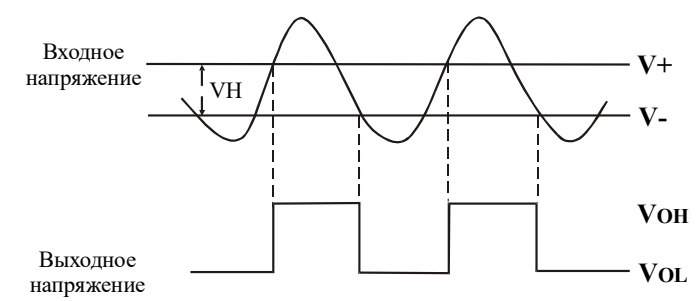

Рис. 7.1 Функционирование триггера Шмита.

В соответствии с рис. 7.1, если входное напряжение находится около уровня «V+», то выходное напряжение будет высокого уровня (Voh), в то время как, если входное напряжение находится около уровня «V-», то выходное напряжение будет низкого уровня (Vol). Разница между обоими значениями напряжения Vh=(V+) - (V-) называется напряжением гистерезиса.

Но если уровень входного сигнала и пороговые значения «V+» «-V» не пересекаются друг с другом, то сигнала на выходе триггера Шмита не будет. Возможные варианты показаны на рис. 7.2.

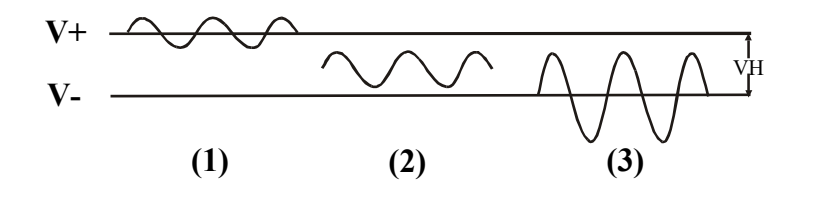

Рис. 7.2 Условия, при которых триггер Шмита не функционирует.

С помощью приведенного выше описания можно легко объяснить работу триггера Шмита и назначение аттенюатора входного сигнала, для установки величины входного напряжения.

На рис. 7.3 показано, как можно предотвратить недостоверные измерения с помощью правильного выбора чувствительности:

1. Правильное измерение искаженного сигнала выбором подходящего значения уровня запуска. Однако, если входное напряжение слишком высоко, наблюдается увеличение неизвестной частоты вдвое.

2. Если на неизвестный сигнал налагается высокочастотная помеха, и входное напряжение триггера Шмита слишком высоко, частота измеряется неверно. Однако, выбор правильного значения уровня запуска обеспечивает корректное измерение частоты.

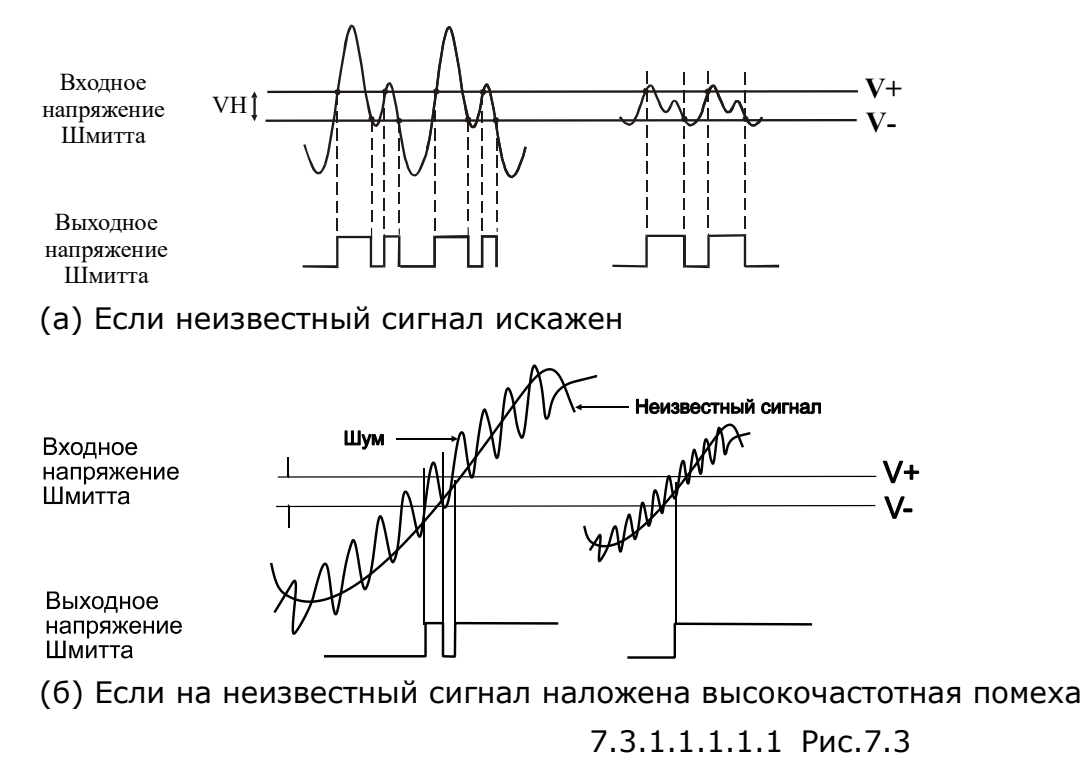

Предотвращение недостоверного измерения частоты обеспечивается выполнением двух следующих условий:

1. Сделать амплитуду колебаний напряжения помехи меньше чем Vh.

2. Если размах колебаний неизвестного сигнала больше Vh, выполните сначала измерения частоты с положения аттенюатора 1/10, а затем установите его на 1/1 с целью исключения неправильного измерения частоты. Хорошим способом является проведение измерений с минимальным входным сигналом в пределах диапазона «дисперсии» дисплея частотомера. Если сигнал синусоидальной формы, измерение частоты будет всегда происходить правильно, при величине входного сигнала в допустимых пределах.

#### <span id="page-25-1"></span><span id="page-25-0"></span>8 ДИСТАНЦИОННОЕ УПРАВЛЕНИЕ

#### 8.1 Общая информация

Дистанционное управление частотомерами возможно через интерфейсы USB, RS232 или GPIB. Некоторые интерфейсы являются опциональными (подробную информацию – см. в разделе технических характеристик). Управление осуществляется при помощи команд SCPI.

SCPI (Standard Commands for Programmable Instruments) - Стандартные команды для программируемых приборов) - это язык приборных команд на основе стандартного кода ASCII, предназначенный для программирования испытательных и измерительных приборов. Для освоения основных методов, используемых при программировании частотомера в режиме дистанционного управления, пользователю следует ознакомиться с подразделом «Основы программирования на языке SCPI».

Команды языка SCPI имеют иерархическую структуру, известную также под названием древовидной системы. В этой системе родственные команды

сгруппированы в общем узле или корне, образуя подсистемы. В качестве примера древовидной системы ниже показана часть подсистемы SENSE. SENSe:

> :EVENt1:SLOPe POSitive | NEGative :EVENt1:LEVel <Числовое значение>[V] :EVENt2:FEED "[:]INPut[1]|[:]INPut2" : FUNCtion[:ON] < Режим измерения >

является корневым ключевым словом команды, :EVENt1, :EVENt2 **SENSe** или: FUNCtion- ключевыми словами второго уровня; : SLOPe, : LEVel или: FEED -ключевыми словами третьего уровня. Ключевое слово предыдущего уровня от ключевого слова более низкого уровня разделяется двоеточием (:).

# <span id="page-26-0"></span>8.2 Подключение и настройки интерфейсов

Интерфейс RS232 является универсальным 9-контактным последовательным Подключение компьютеру осушествляется разъемом.  $\mathsf{K}^ \mathsf{C}$ помошью стандартного кабеля RS232. Убедитесь, что питание прибора выключено. Нажмите кнопку 【Вызов 】, чтобы установить параметры интерфейса RS232 (скорость передачи данных). Если коммутации между компьютером и частотомером не происходит, пожалуйста, проверьте установки скорости передачи данных. Измените скорость передачи данных, если необходимо.

Для подключения к контролеру GPIB используйте кабель IEEE488. Убедитесь, что питание перед включением выключено. Нажмите кнопку [Вызов ] для установки адреса дистанционного управления.

Прибор может быть подключён к компьютеру через интерфейс USB на передней панели, через стандартный USB кабель

При включении питания прибор находится в состоянии управления с передней панели. Нажмите один раз кнопку **(**ДУ/МУ ) чтобы перейти в режим дистанционного управления. Повторное нажатие на кнопку переведет частотомер в исходное состояние.

#### <span id="page-26-1"></span>8.3 Замена предохранителя

В связи с конструктивной особенностью прибора предохранитель находится внутри держателя (съемной колодки гнезда сетевого кабеля питания). Там же расположен запасной предохранитель (в держателе). Производить замену предохранителя только на предохранитель рекомендованного типа с указанными номинальными характеристиками. Тип предохранителя: 1 А/20, 250 V.

#### Порядок замены предохранителя

Отсоедините от прибора кабель питания

- $\checkmark$  Поддеть отверткой с плоским жалом держатель предохранителя (1) и аккуратно его извлечь из корпуса прибора (по стрелке -2)
- √ Извлечь перегоревший предохранитель из держателя.
- √ Установить новый предохранитель.

√ Разместить держатель в корпусе прибора с соблюдением номинала напряжения питающей сети (виден в окошке предохранительного узла).

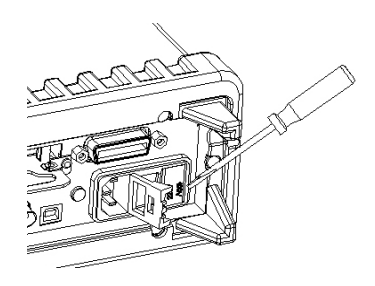

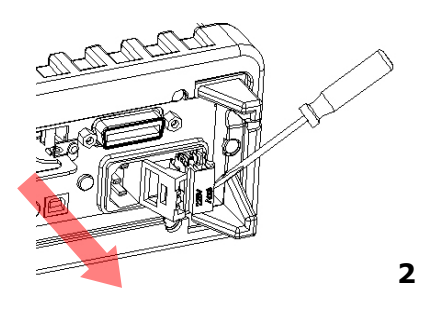

<span id="page-27-0"></span>**8.4 Протокол управления**

Протокол управления предоставляется по запросу.

### <span id="page-27-1"></span>**9 ВНУТРЕННЕЕ ПРОГРАММНОЕ ОБЕСПЕЧЕНИЕ. ПОДСТРОЙКА(КАЛИБРОВКА) ВСТРОЕННОГО ОПОРНОГО ГЕНЕРАТОРА**

**1**

#### **9.1. Программное обеспечение (ПО) частотомеров**

Программное обеспечение (ПО) частотомеров установлено на внутренний контроллер и служит для управления режимами работы, выбора встроенных основных и дополнительных функций. Метрологические характеристики частотомеров нормированы с учетом влияния встроенного ПО.

Уровень защиты программного обеспечения от непреднамеренных и преднамеренных изменений – «средний» в соответствии с Р 50.2.077-2014.

Идентификационные данные ПО приведены в таблице 1.

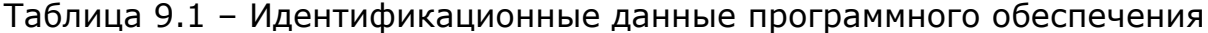

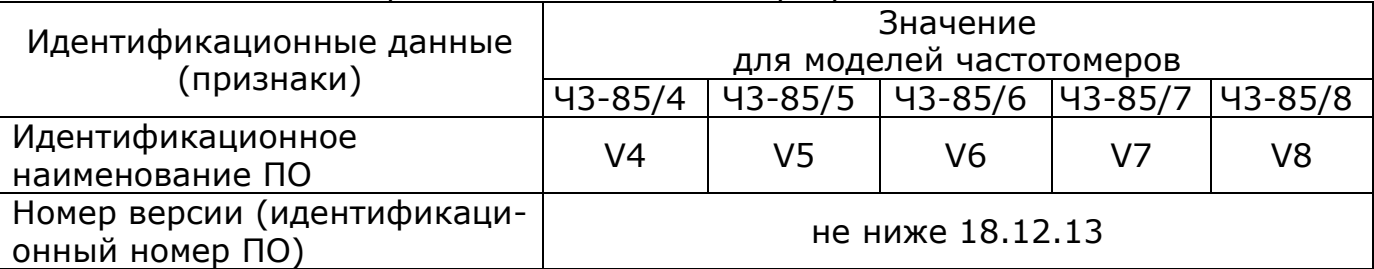

Вывод системной информации на дисплей осуществляется кнопкой 【**Вызов**】**.**  Нажимайте кнопку 【**Вызов**】, пока на дисплее не отобразится наименование и номер версии ПО. Информация отображается в следующем формате:

Идентификационное наименование ПО - Номер версии:

Ч3-85/4: V4-18.12.13 Ч3-85/5: V5-18.12.13 Ч3-85/6: V6-18.12.13 Ч3-85/7: V7-18.12.13 Ч3-85/8: V8-18.12.13

# **9.2 Подстройка(калибровка) встроенного опорного генератора**

Для подстройки частоты кварцевого опорного генератора в моделях Ч3-85/7 и Ч3-85/8 нажимайте кнопку 【 **Вызов** 】 , чтобы войти в меню настроек внутреннего опорного кварцевого генератора (VXCO), и на начальном экране отобразится «VXCO VOLT». Эта функция используется для калибровки VXCO внутреннего кварцевого генератора. Убедиться, что частотомер отображает корректно частоту сигнала от стандарта частоты, и пользователь может регулировать напряжение, нажимая курсорные кнопки  $[\uparrow] \quad [\downarrow] \quad [\leftarrow] \quad [\rightarrow]$ . Клавиши  $[\leftarrow]$  и  $[\rightarrow]$  осуществляют грубую настройку. Кнопка  $[\leftarrow]$ используется для увеличения значения, а  $[\rightarrow]$  для уменьшения значения. Клавиши 【↑】 и 【↓】 предназначены для точной настройки. Кнопка【↑】 используется для увеличения значения, а 【↓】 - для уменьшения значения. Используйте как грубую, так и точную настройку, чтобы результат измерения был ближе к истинному значению эталонной частоты. Нажмите 【ENTER】, чтобы подтвердить текущую операцию и сохранить настройки.

В моделях Ч3-85/4, Ч3-85/5, Ч3-85/6 подстройка частоты кварцевого опорного генератора осуществляется механическим регулятором, расположенным на задней панели. Сигнал от стандарта частоты подать на вход 1 частотомера. На частотомере выбрать режим измерения частоты по каналу 1. Убедиться, что частотомер отображает корректно частоту сигнала от стандарта частоты. Регулятором на задней панели установить отклонение опорной частоты от номинального значения в соответствии с таблицей 9.2.

| Наименование<br>характеристики                                     |                           | Значение        |                  |
|--------------------------------------------------------------------|---------------------------|-----------------|------------------|
| Тип ОГ                                                             | стандартное<br>исполнение | опция 101       | опция FE-5680A   |
| Значение относительного<br>отклонения частоты ОГ<br>при подстройке | $\pm 5.10^{-8}$           | $\pm 1.10^{-8}$ | $\pm 1.10^{-11}$ |

Таблица 9.2 – Пределы относительного отклонения частоты ОГ при подстройке

# **10 ПРАВИЛА ХРАНЕНИЯ**

Прибор, поступающий на склад, может храниться в упакованном виде в

течение 1 года.

# <span id="page-28-0"></span>**10.1 Условия хранения прибора:**

*Отапливаемые хранилища:* температура воздуха от 0°С до +40°С, относительная влажность до 80% при температуре +30°С. *Неотапливаемые хранилища:*  температура воздуха от минус 20°С до +40°С, относительная. влажность воздуха до 98% при температуре + 25°С. В помещениях для хранения не должно быть пыли, паров, кислот, щелочей, вызывающих коррозию.

#### <span id="page-29-0"></span>**10.2 Условия эксплуатации:**

• температура окружающего воздуха,  $\degree C$  — от 0 до плюс 40;

 относительная влажность воздуха, % — от 20 до 80 при температуре до 30°С;

 атмосферное давление, кПа (мм рт. ст.) — от 106 до 60 от (795 до 450).

### <span id="page-29-1"></span>**10.3 Длительное хранение**

Длительное хранение прибора осуществляется в капитальном отапливаемом хранилище в условиях:

1. температура воздуха от +5 °С до +40 °С:

2. относительная влажность воздуха до 80 % при температуре +30°С и ниже без конденсации влаги.

Срок хранения прибора **10 лет**.

В течение срока хранения прибор необходимо включать в сеть не реже одного раза в год для проверки работоспособности.

На период длительного хранения и транспортирования производится обязательна консервация прибора.

# <span id="page-29-2"></span>**11 ГАРАНТИЙНЫЕ ОБЯЗАТЕЛЬСТВА**

Изготовитель гарантирует соответствие параметров прибора данным, изложенным в разделе «Технические характеристики» при условии соблюдения потребителем правил эксплуатации, технического обслуживания и хранения, указанных в настоящем Руководстве. Гарантийный срок указан на сайте **www.prist.ru** и может быть изменен по условиям взаимной договоренности.

# **Изготовитель:**

«Shijiazhuang Suin Instruments Co., Ltd».

Адрес фирмы: NO.85 XIUMEN STREET, SHIJIAZHUANG, HEBEI, 050011, CHINA

#### **Представитель в России:**

Акционерное Общество "Приборы, Сервис, Торговля" (АО «ПриСТ»)

# <span id="page-29-3"></span>**12 ПЕРЕЧЕНЬ ИЗМЕНИЙ В РУКОВОДСТВЕ ПО ЭКПЛУАТАЦИИ**

В текущей версии руководств по эксплуатации сделаны изменения:

1. Страница 16 – Кнопка 【 Статист 】 . Изменено описание режима

измерения абсолютного значения относительного отклонения (PPM).